$\bullet \ \leq 6.0$ 

<span id="page-0-0"></span>[v.6.2,](https://wiki.ucware.com/vers/v.6.2?do=showtag&tag=vers%3Av.6.2) [UCC-Client,](https://wiki.ucware.com/gui/ucc-client?do=showtag&tag=gui%3AUCC-Client) [Snom,](https://wiki.ucware.com/gui/snom?do=showtag&tag=gui%3ASnom) [Abwurfschaltung](https://wiki.ucware.com/func/abwurfschaltung?do=showtag&tag=func%3AAbwurfschaltung)

# **Abwurfschaltung benutzen**

**Hinweis:** Diese Funktion ist an [spezielle Berechtigungen](https://wiki.ucware.com/adhandbuch/benutzer_gruppen/berechtigung/abwurfschaltung) gebunden, die der Administrator der Telefonanlage einrichtet.

Mit UCware können Führungskräfte ihre eingehenden Anrufe automatisch an ausgewählte Mitarbeiter delegieren. Innerhalb einer solchen **Abwurfschaltung** ist der entsprechend berechtigte **Manager** nur für seine **Assistenten** erreichbar. Diese nehmen alle anderen Gespräche stellvertretend entgegen und können den jeweiligen Anrufer nach Rücksprache mit dem Manager [verbinden](https://wiki.ucware.com/benutzerhandbuch/hauptseite/telefonieren/anruf_verbinden).

Beim Manager sind die eingehenden Anrufe dabei lautlos, aber weiterhin im UCC-Client sichtbar. Auf diese Weise kann er ausgewählte Gespräche jederzeit auch selbst annehmen.

## **UCC-Client**

Im UCC-Client können alle Beteiligten einer Abwurfschaltungen das zugehörige Widget [einblenden](https://wiki.ucware.com/benutzerhandbuch/anpassen/einblenden). Anzeige und Bedienung unterscheiden sich dabei abhängig von der Rolle des jeweiligen Benutzers:

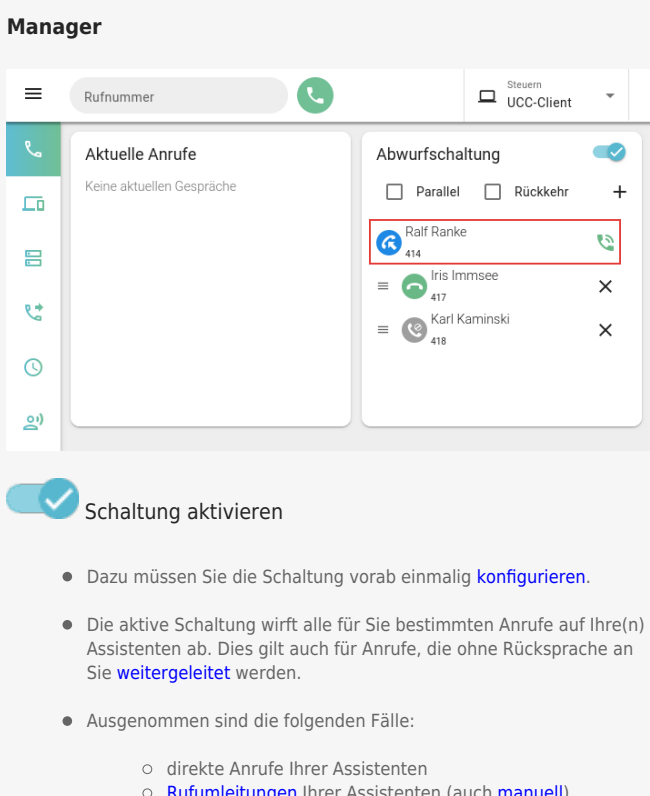

- o [Rufumleitungen](https://wiki.ucware.com/benutzerhandbuch/rulp/durchwahl) Ihrer Assistenten (auch [manuell](https://wiki.ucware.com/benutzerhandbuch/hauptseite/telefonieren/anruf_manuell_umleiten))
- automatische Rückrufe, die Sie selbst angefragt haben
- Abgeworfene Anrufe werden ohne Klingeln unter **Abwurfschaltung** angezeigt.

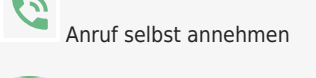

Assistent anrufen

Last<br>update: update: 03.04.2025 benutzerhandbuch:hauptseite:abwurfschaltung:benutzen https://wiki.ucware.com/benutzerhandbuch/hauptseite/abwurfschaltung/benutzen 06:52

### **Assistent**

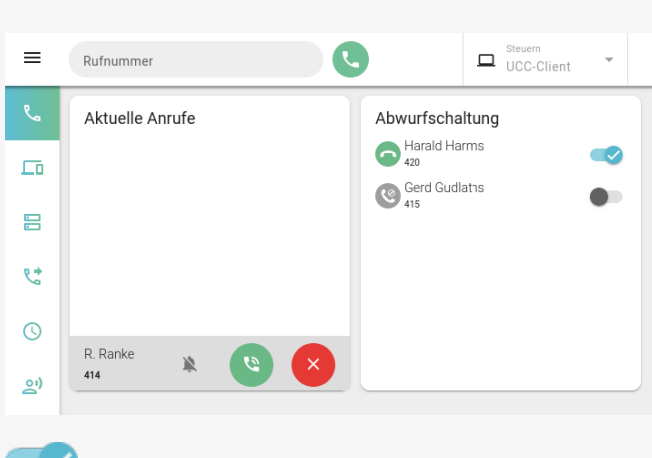

### Schaltung aktivieren

- Dazu muss Sie der Manager als Assistent [hinzufügen.](https://wiki.ucware.com/benutzerhandbuch/hauptseite/abwurfschaltung/konfigurieren)
- Die aktive Schaltung wirft alle für den Manager bestimmten Anrufe auf Ihre Durchwahl ab. Dies gilt auch für Anrufe, die Sie ohne Rücksprache an den Manager [weiterleiten](https://wiki.ucware.com/benutzerhandbuch/hauptseite/telefonieren/anruf_weiterleiten).
- Ausgenommen sind die folgenden Fälle:
	- o direkte Anrufe der Assistenten beim Manager
	- [Rufumleitungen](https://wiki.ucware.com/benutzerhandbuch/rulp/durchwahl) der Assistenten zum Manager (auch [manuell](https://wiki.ucware.com/benutzerhandbuch/hauptseite/telefonieren/anruf_manuell_umleiten))
- Abgeworfene Anrufe werden mit Klingeln unter **Aktuelle Anrufe** angezeigt.
- Für den Manager bleibt Ihr [Anrufstatus](https://wiki.ucware.com/benutzerhandbuch/hilfe/symbole) immer sichtbar, auch wenn Sie ihn [verstecken](https://wiki.ucware.com/benutzerhandbuch/benutzereinstellungen/status).

Abgeworfenen Anruf annehmen

Manager anrufen

### **Tischtelefone**

Als Manager oder Assistent können Sie eine Funktionstaste Ihres Tischtelefons zum Ein- und Ausschalten der Abwurfschaltung [belegen](https://wiki.ucware.com/benutzerhandbuch/tastenbelegung/alle_funktionen#aws).

Bei aktiver Schaltung leuchtet die LED der Taste. Am Gerät des Managers blinkt sie zudem bei eingehenden Anrufen. Der Benutzer kann das Gespräch in diesem Fall per Tastendruck direkt annehmen.

**Snom D385** und **D785** zeigen darüber hinaus abhängig von der Benutzer-Rolle die Durchwahlen des Managers oder seiner Assistenten mit dem jeweiligen Anrufstatus an:

#### **Manager**

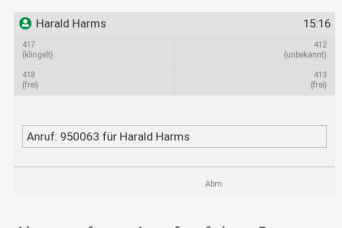

Abgeworfener Anruf auf dem Snom D385 des **Managers** Harald Harms. Im oberen Teil werden die zugewiesenen Assistenten und ihr Anrufstatus angezeigt.

#### **Assistent**

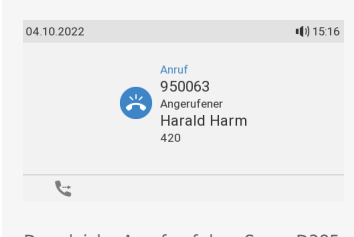

Der gleiche Anruf auf dem Snom D385 eines **Assistenten**. Der Manager als ursprüngliches Ziel des Anrufs wird unterhalb der eingehenden Rufnummer angezeigt.

### From: <https://wiki.ucware.com/> - **UCware-Dokumentation**

Permanent link:

**<https://wiki.ucware.com/benutzerhandbuch/hauptseite/abwurfschaltung/benutzen>**

Last update: **03.04.2025 06:52**